Инструкция по установке и настройке английской версии.

Для начала произведем настройку программы и микрофона. Нажмите в меню **Settings -> Sound Input / Output settings** . Откроется окно:

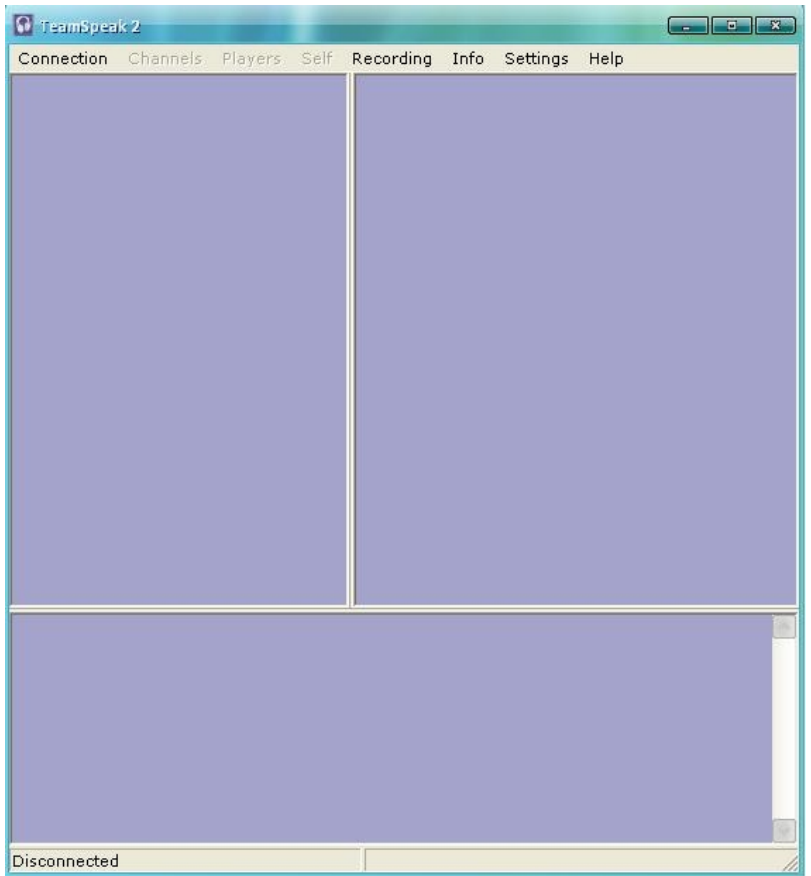

Что бы установить активацию голоса по нажатию кнопки поставьте галочку у строки **Push To Talk**. Потом нажмите кнопку **Set** и нажмите на клавиатуре ту кнопку, после нажатия, которой вас будут слушать собеседники.

Если же вам не хочется каждый раз, что бы говорить, жать на кнопку – то вы можете поставить галочку у строки **Voice Activation**. Тогда ваши собеседники будут слышать вас постоянно.

Наверху параметр **Output Volume** регулирует громкость звука. Т.е. как громко вас будут слышать чатовцы.

Для того что бы прослушать себя – жмите **Activate local test mode**. Нажмите туда, говорите в микрофон и услышите сами себя. Если не услышали – значит у вас проблемы с микрофоном или наушниками\колонками.

**Voice activation lavel** – чувствительность микрофона.

Подключение к серверу:

 Вы выбрали сервер или вам дали его IP (выглядит он примерно так: 192.168.0.1). Откройте в меню Team Speak 2 – **Connection** – **Connect** . Откроется новое окно:

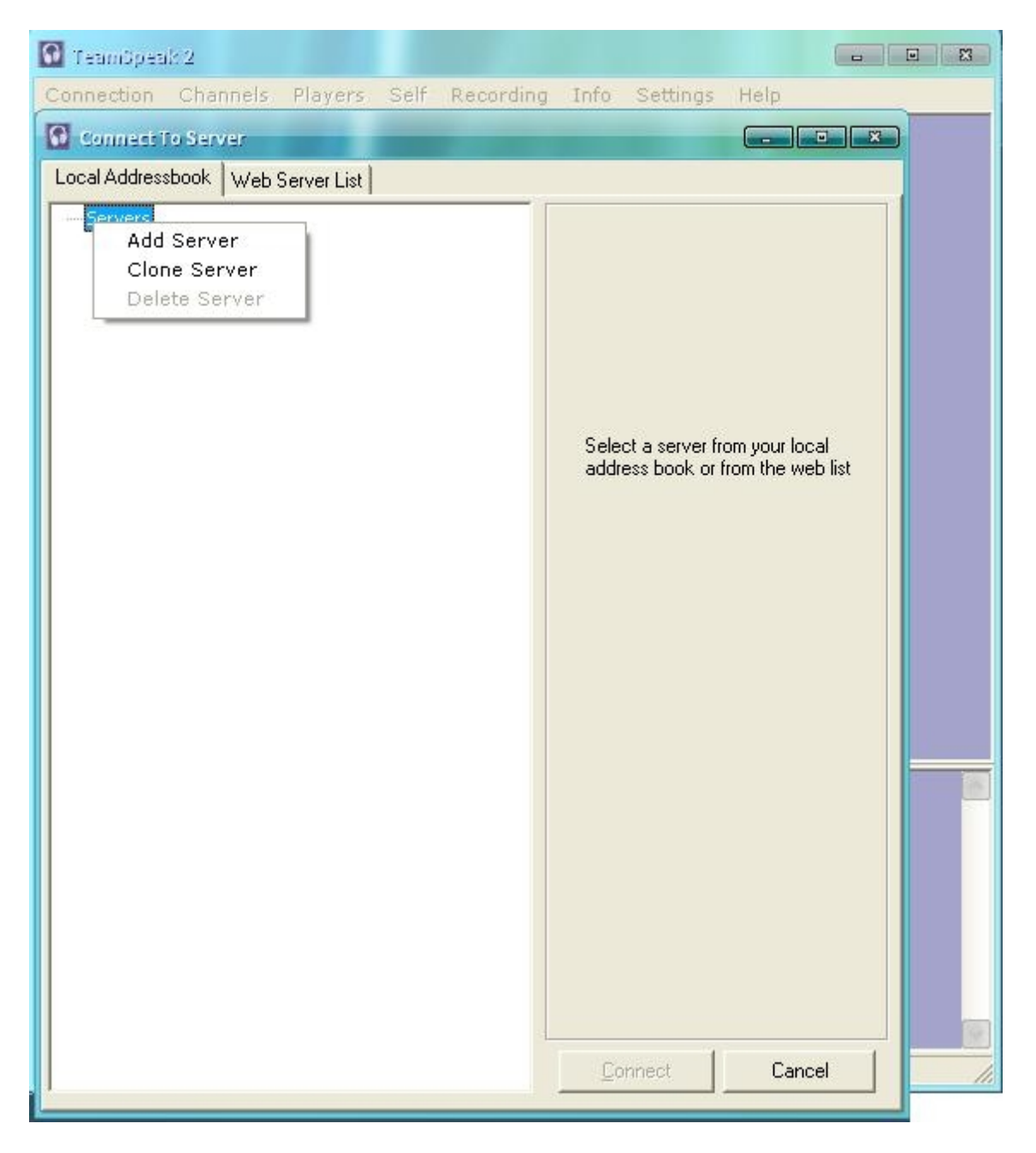

На правом белом поле нажмите правой кнопкой -> **Add Server**. Обзовите сервер как хотите. Выделите его и справа появятся много строчек для ввода данных:

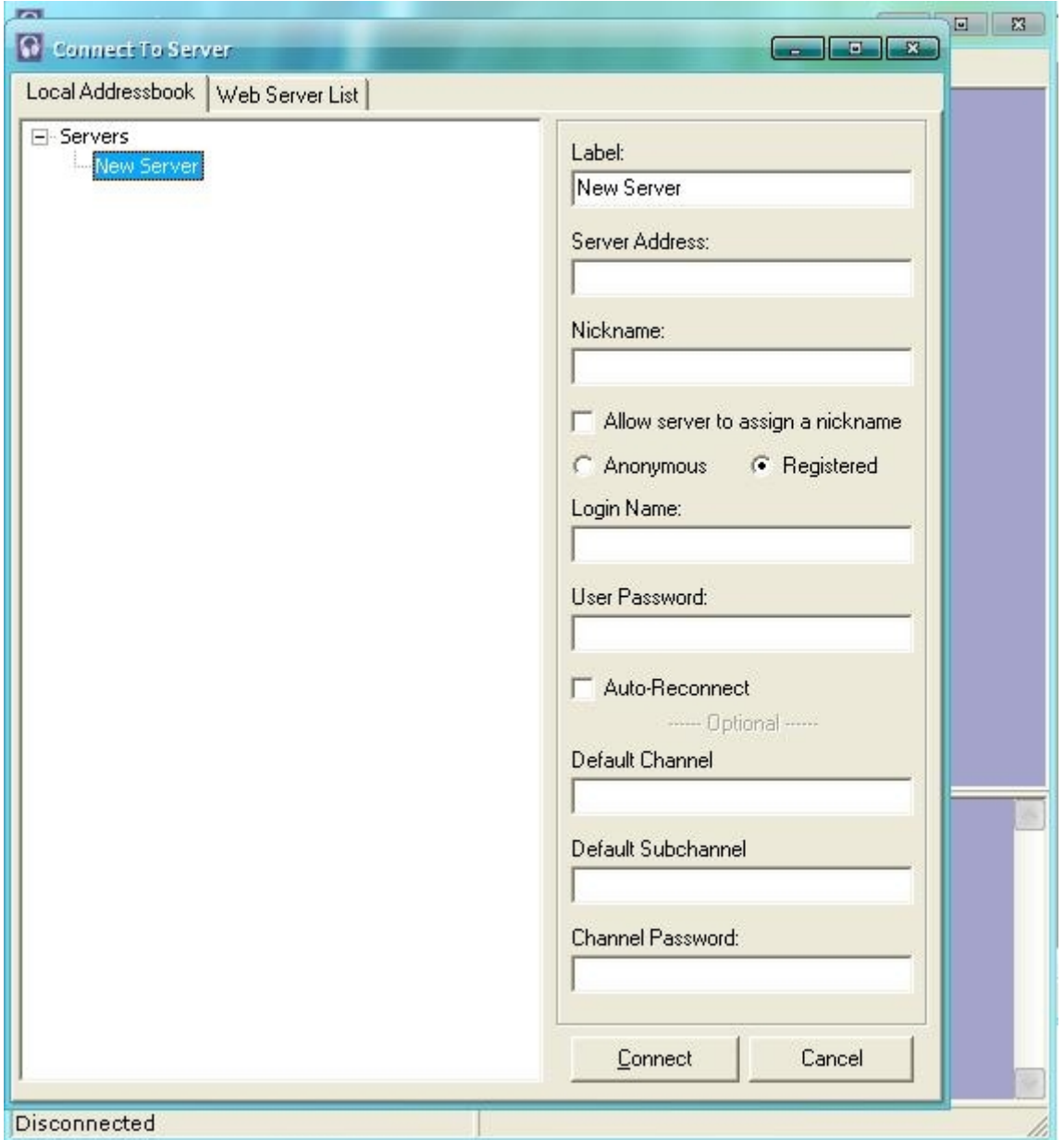

Теперь начинаем вводить данные:

**Label** – Название сервера (как хотите называйте). **Server Addres** – IP адрес сервера. **Nickname** – Ваш ник. **Allow server to assign a nickname** – Разрешить серверу присвоить псевдоним. **Anonymous** - Если хотите войти анонимом. **Registered** - Если вы зарегистрированы то выберите этот пункт. **Login Name** – Сюда вводить логин, который администратор сервера добавил к себе в базу (Добавляется для назначения пользователя админом комнаты, необязательно). **User Password –** Сюда вводите пароль к логину. **Auto-Reconnect** – Авто-подключение в случае потери связи. Все что под меню **Optional** не нужно.

Жмите кнопку **Connect** и вы попадете на сервер.

Слева будет меню со списками комнат и тех, кто в них сидит. Можете уже общаться. Пользуйтесь на здоровье!